# **[IPSC2-DL-Hotspot ist auf](https://pi-star.eu/ipsc2-dl-hotspot-ist-auf-einen-neuen-server-umgezogen/) [einen neuen Server umgezogen!](https://pi-star.eu/ipsc2-dl-hotspot-ist-auf-einen-neuen-server-umgezogen/)**

**Neue Master-IP ist:**

# **ipsc2-dlhotspot.xreflector.net**

Bitte PiStar Hostfiles updaten und die Hinweise im Forum [www.dmrplus.de](http://www.dmrplus.de) beachten. (siehe unten)

Bitte auf dem lokalen Hotspot anmelden und über **Konfiguration** / **Experten** das Upgrade durchführen sowie das Aktualisieren ausführen. Danach in der **Konfiguration** den neuen ISPC Server sowie die SSID (01-99) auswählen.

— siehe Beispiel —

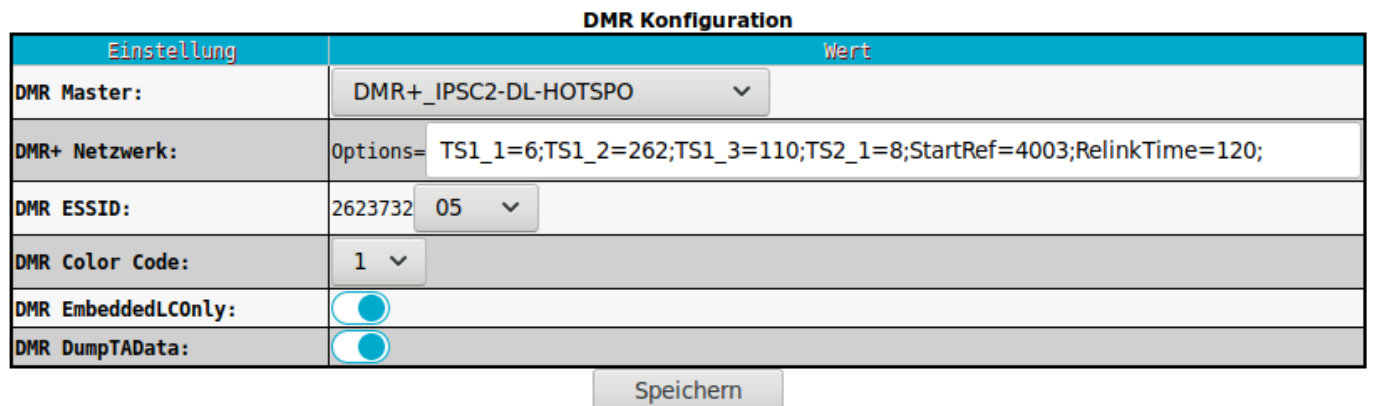

#### Ich verwende als Start Netzwerk

*TS1\_1=6;TS1\_2=262;TS1\_3=110;TS2\_1=8;StartRef=4003;RelinkTime=*

## *Erreichbarkeiten des neuen IPSC2 basierenden DMR+ Netzes in DL*

*"Last-Heard"-Liste*

*neue "Last-Heard"-Liste mit Filter-Funktion: [Link](http://ham-dmr.de/userlive/ipsc_master.php)*

### *Dashboards der IPSC2 in Deutschland:*

- *IPSC2-DL-RPTR: [Link](http://ipsc2-dl-rptr.xreflector.net/ipsc/)*
- *IPSC2-DL-Hotspot: [Link](http://ipsc2-dl-hotspot.xreflector.net/ipsc/#)*
- *IPSC2-DL-Nord:[Link](http://ipsc2-dl-nord.xreflector.net/ipsc/)*
- *IPSC2-DL-DMR: [Link](http://ipsc.dmr-dl.net/ipsc/)*

### *Für Nutzer des Hamnet*

*IPSC2-HamCloud (Hamnet-IP): [Link](http://44.148.230.102/ipsc/)*